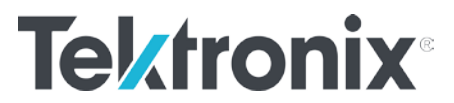

# **前面板没有 USB 口的仪器固件升级**

主要软件: [Flashwizard](https://www.tek.com.cn/software/flash-wizard/c12) 主要软件版本:C12 主要软件修正版本:N/A 次要软件及驱动:N/A

**问题:吉时利前面板没有 USB 口的仪器怎么进行固件升级?**

**解答:此类前面板没有 USB 口的仪器,可以通过 Flashwizard 软件来升级,本文 以 6487 为例讲述具体如何操作。**(此方法适用于 Keithley 2182A 型纳伏表、 2300 系列、2400 系列 SMU、2700 系列数据采集系统、6200 系列超灵敏电流源 6500、6430 系列高电阻/低电流静电计和 6400 系列皮安表)

- 1. 从 TEK 官网 <https://www.tek.com.cn/> 下载 Flashwizard 软件和固件文件,解压固件文件备用,在电脑上安装 Flashwizard 软件(C12版本亲测可以在 win 10 系统正常使用)
- 2. 用 GPIB 线连接仪器和电脑(确保仪器 GPIB 接口处于开启状态, GPIB 口使用起来比 较方便)
- 3. 打开 flashwizard 软件

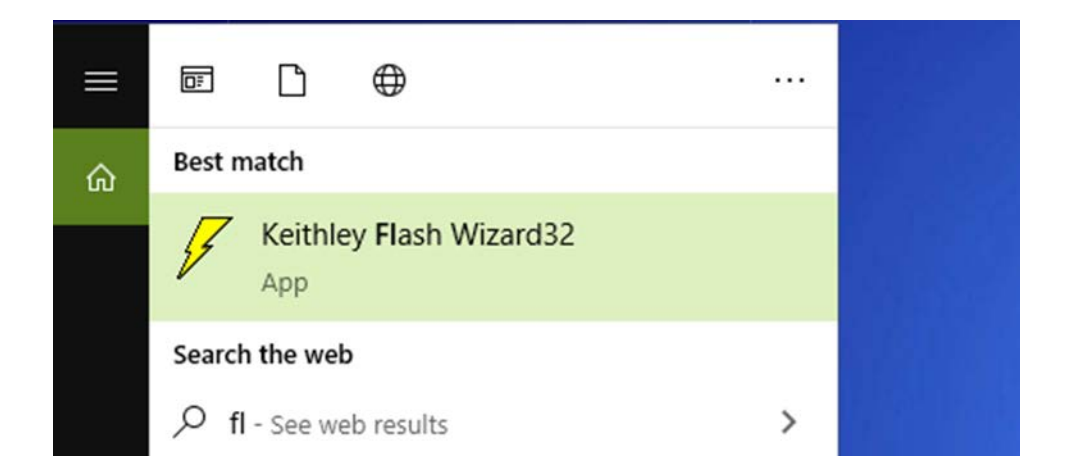

#### 点击 next

关注我们: [cn.tek.com](http://cn.tek.com/) + + + +

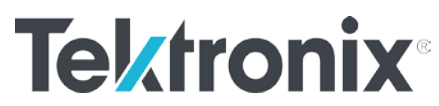

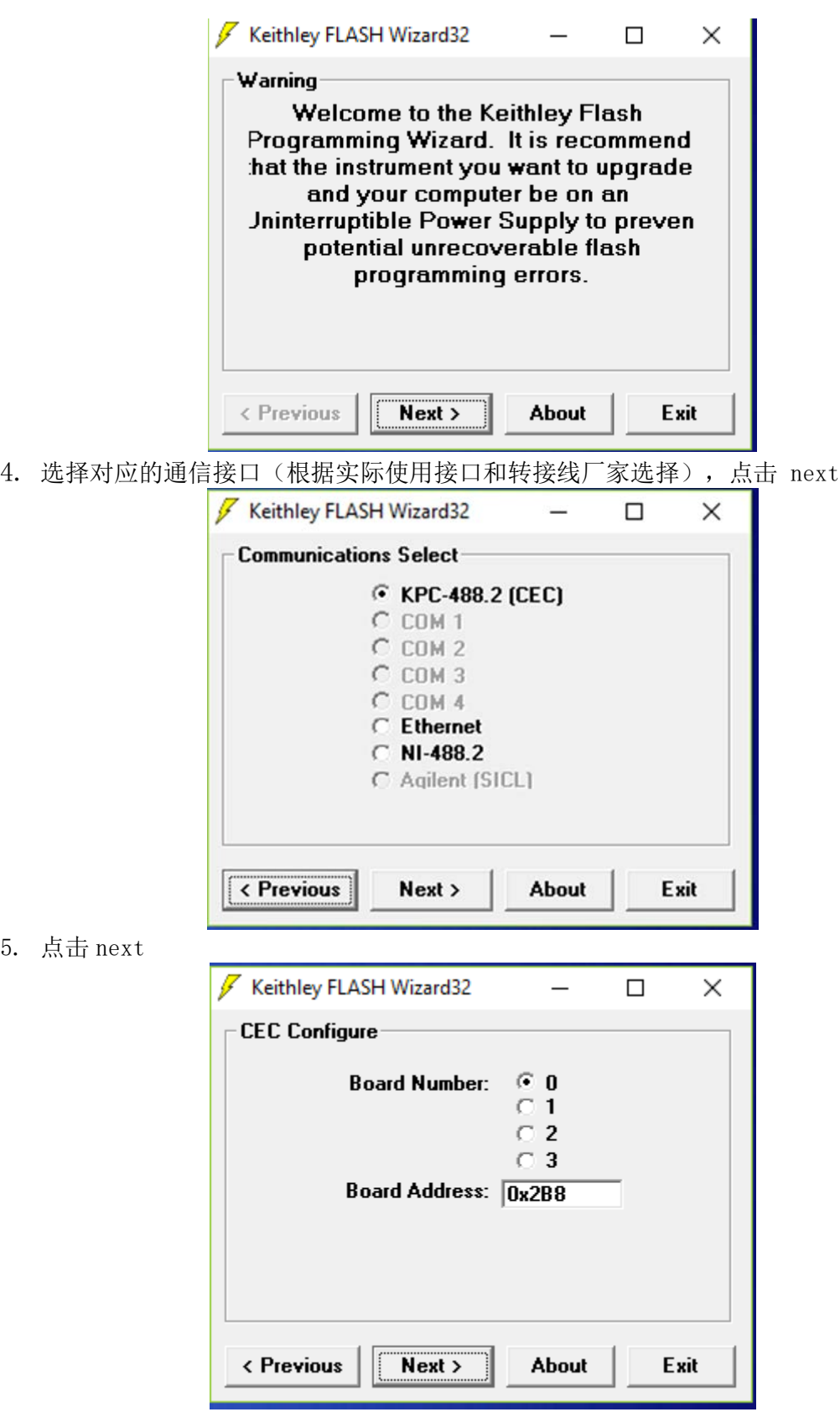

关注我们: [cn.tek.com](http://cn.tek.com/) **b C 6** 

5. 点击 next

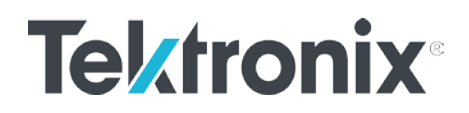

6. 软件会自动识别出仪器,点击 next

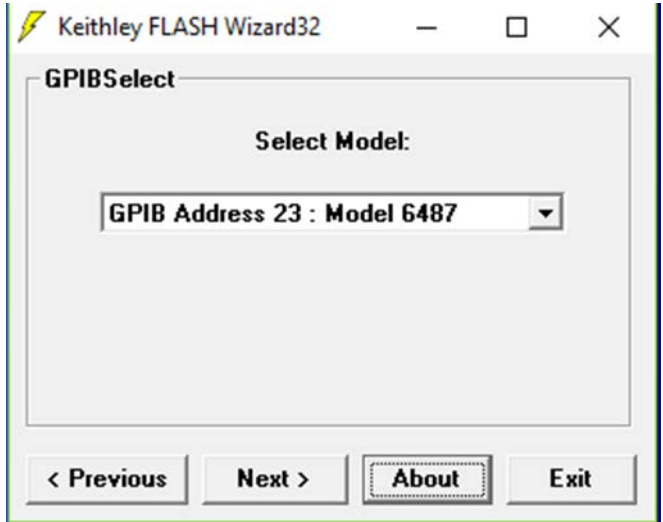

7. 点击 next 选择解压后的固件文件,固件文件以.X 结尾

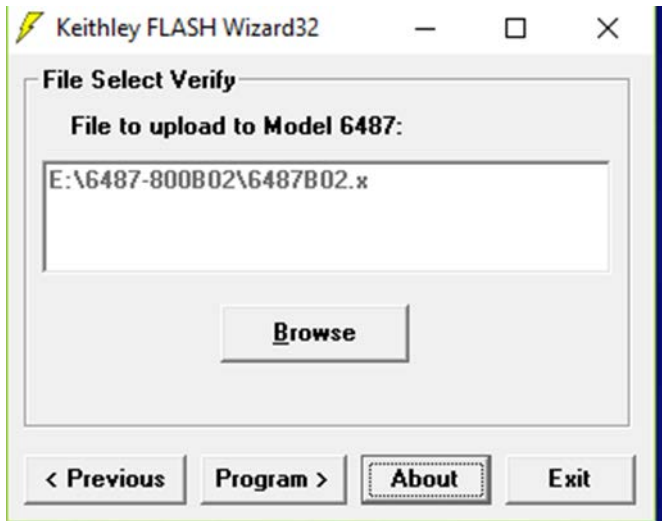

关注我们: [cn.tek.com](http://cn.tek.com/) **t 3 6** 

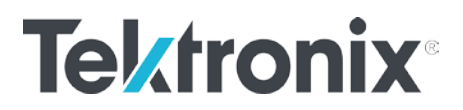

8. 点击 program 开始升级

## 升级过程中不要用任何方式中止固件升级

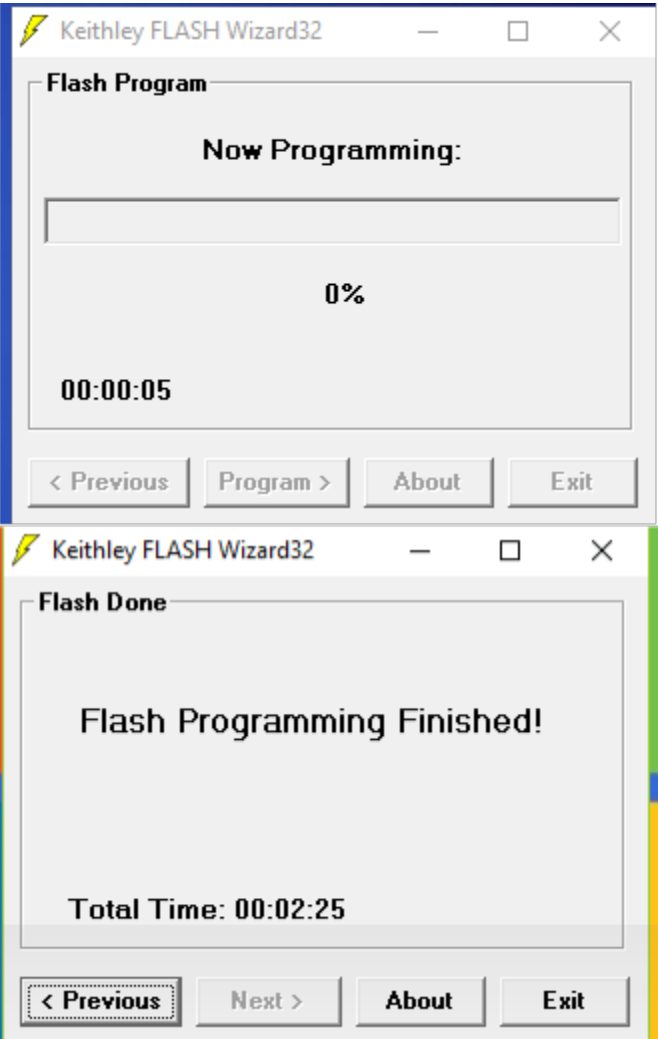

关注我们: [cn.tek.com](http://cn.tek.com/) **t 3 6** 

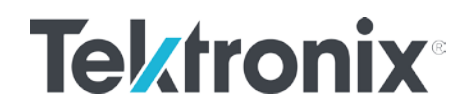

9. 升级完成后退出 flashwizard

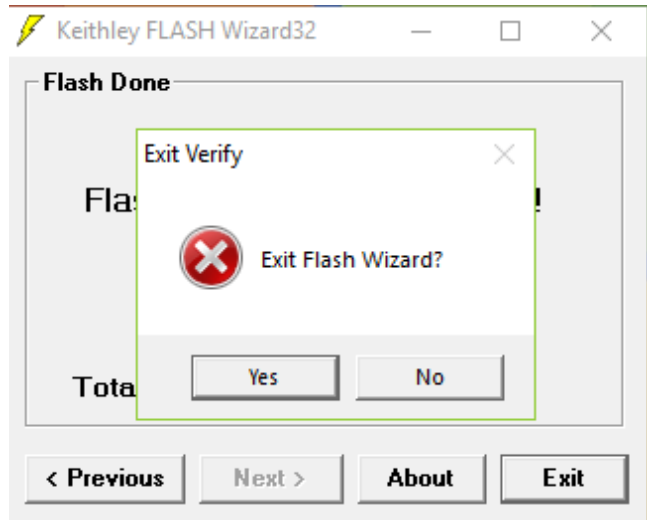

### **相关链接**:**N/A**

**附件:** N/A

最近更新**:** 2020-02-20 lht

顺颂商祺!

## 泰克亚太区技术支持部门

发送邮件给泰克,为您提供全面可靠的测试测量解决方案,原来解决问题可以 这么简单快速,来信:

获取在线技术支持 [400@tektronix.com](mailto:400@tektronix.com)

获取产品报价 [426@tektronix.com](mailto:426@tektronix.com)

维修、延保、校准 [china-service@tektronix.com](mailto:china-service@tektronix.com)

关注我们: [cn.tek.com](http://cn.tek.com/) **6 8 6**